湖北理工学院网上缴费系统平台 专升本报名费交费手机操作指南 1. 扫一扫(手机微信或支付宝扫描 识别)

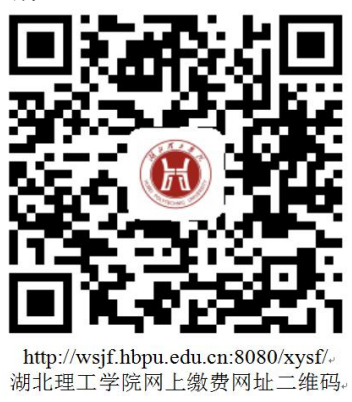

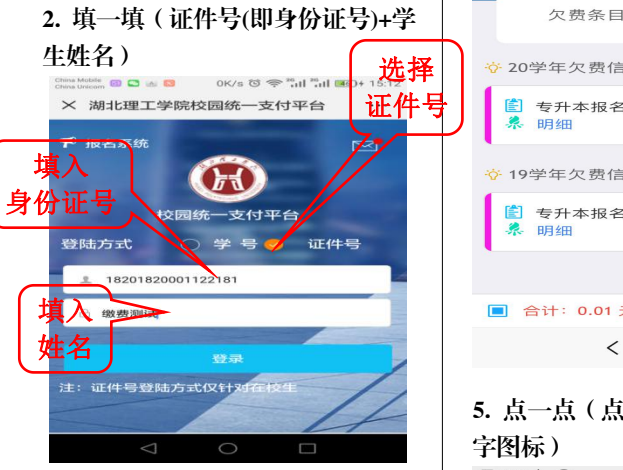

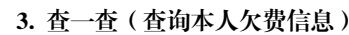

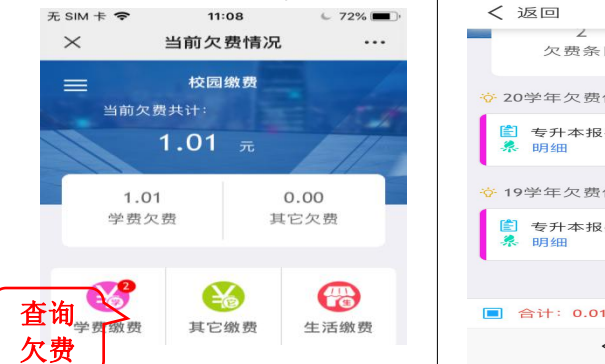

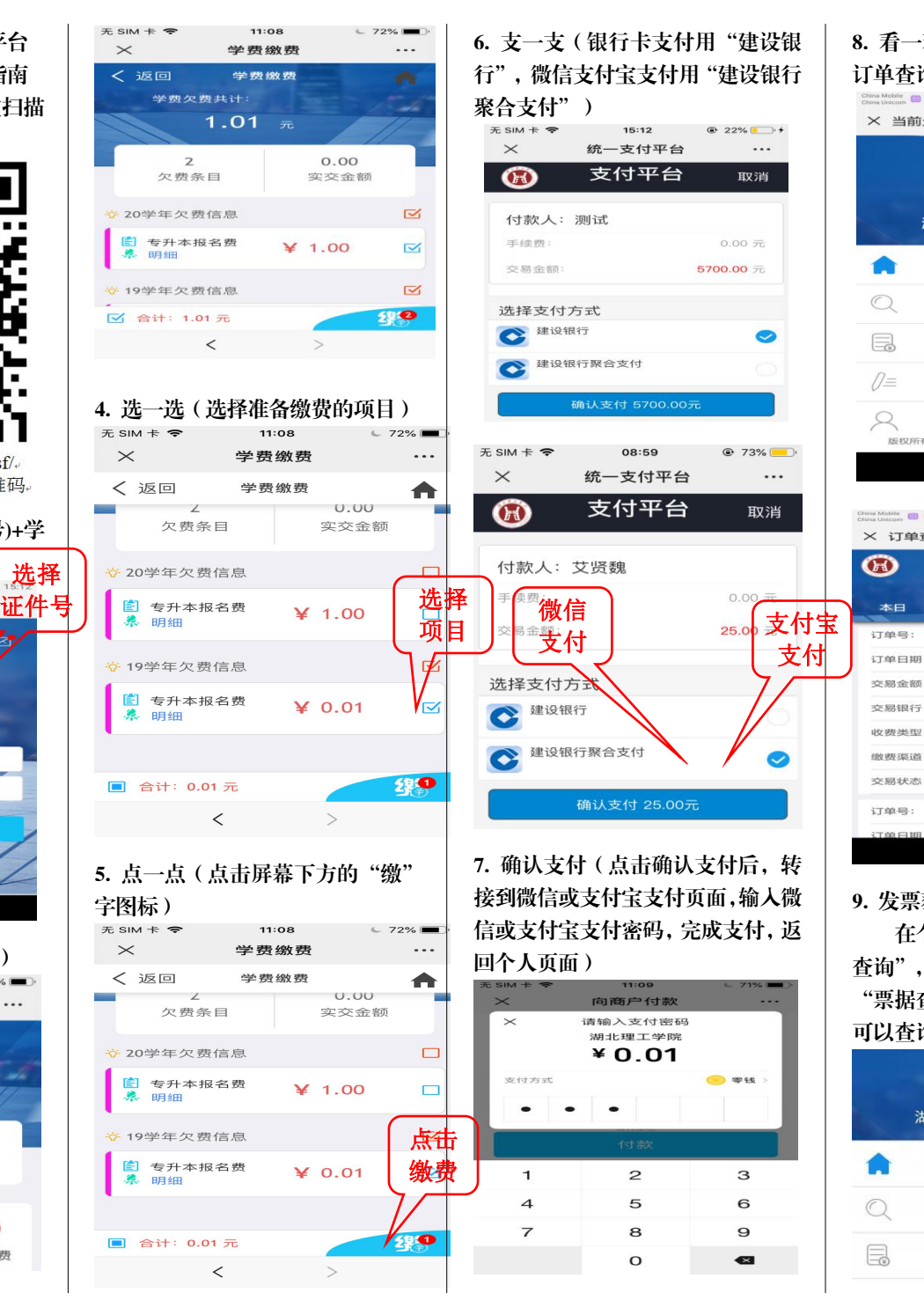

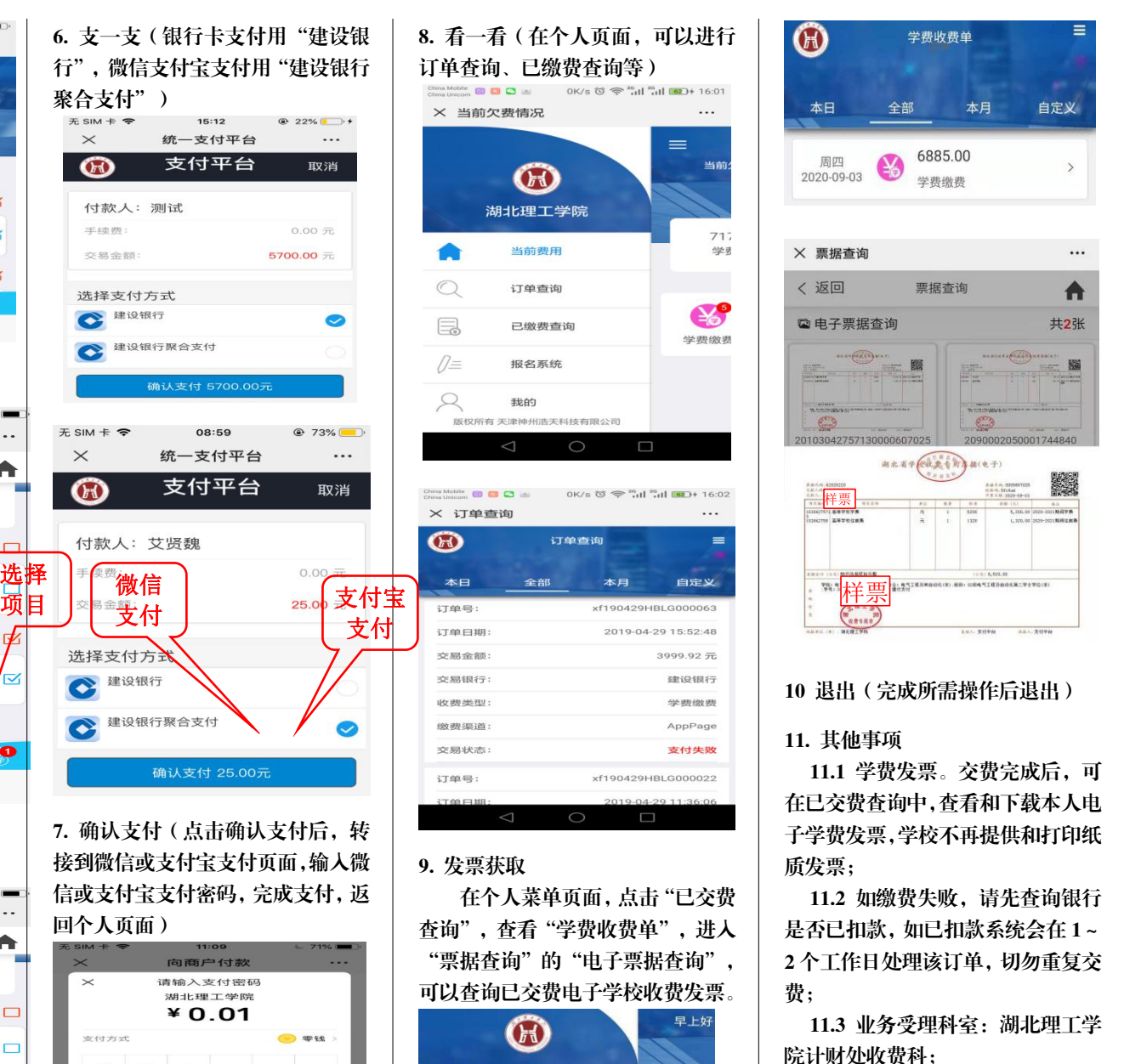

6

 $\mathbf{9}$ 

 $\bullet$ 

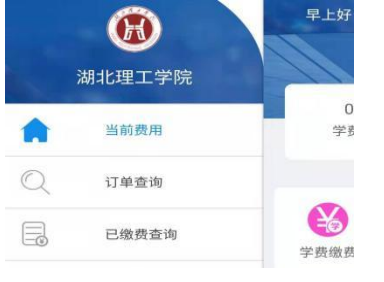

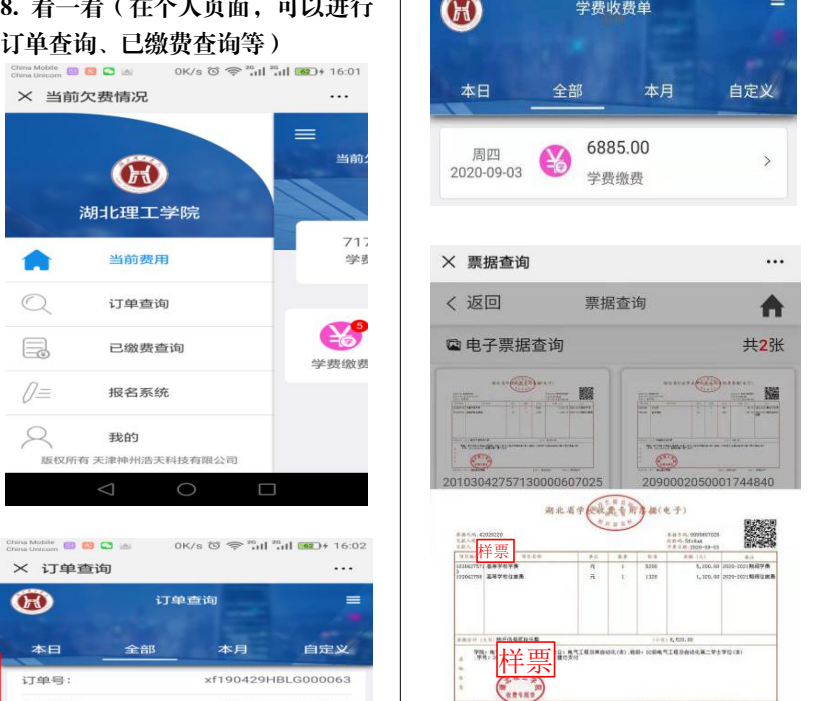

## 10 退出(完成所需操作后退出)

 $rac{1}{2}$ 

11. 其他事项

 $\overline{AB}$ 

 $\cdots$ ≡ 当直

> $717$ 创办场

 $\mathbf{C}$ 学费缴费

> $\sim$ ═

3999.92元 神经细子

学费缴费

AppPage 支付失败

9. 发票获取 质发票; 11.1 学费发票。交费完成后,可 在已交费查询中,查看和下载本人电 子学费发票,学校不再提供和打印纸

在个人菜单页面,点击"已交费 11.2 如缴费失败,请先查询银行 查询",查看"学费收费单",进入 | 是否已扣款,如已扣款系统会在1~ "票据查询"的"电子票据查询", | 2个工作日处理该订单, 切勿重复交 | 饺收费发票。│ 费: 费;

11.3 业务受理科室:湖北理工学 院计财处收费科;

11.4 咨询电话:0714-6351763; 11.5 地址:X1 办公楼 三楼 301 室 医单位 医单位 医单位 医心脏